# **NISTNET** 설치 時 **Routing Table** 설정 고려 사항

2005년 11월

김동필

dpkim@cs.knu.ac.kr 경북대학교 통신프로토콜연구실 (CPL)

#### 요약

본 문서에서는 NISTNET을 이용하여 두 서브 네트워크간의 통신을 수행하기 위하여, NISTNET이 설치되어 있는 P-C Router의 IP Forwarding 설정 방법과 Routing Table 설정 방법 에 대하여 자세히 설명한다. NISTNET이 설정되어 있는 PC-Router에는 두개의 NIC이 탑재되 어있다고 가정하고, 소규모 테스트 베드를 구축하여 Routing Table 설정 방법을 언급한다.

# **Table of Contents**

- 1. 서론
- 2. NISNET 설치과정과 실험 환경 구성도
- 3. Linux Routing Table 설정
- 4. 결론

### 1. 서론

네트워크나 프로토콜을 연구할때 다양한 네트워크 상황을 고려해야 할 때가 있다. NISNET 은 리눅스 기반의 네트워크 시뮬레이션 도구로써 대역폭이나 데이터 전송 지연, 데이터 손 실 등을 parameter로 설정하여 현실 세계에서 발생 가능한 네트워크 상황들을 연출할 수 있다. 본 문서는 NISNET을 P-C Router로 구성하여 다른 서브 네트워크 간의 통신을 위해 고 려해야 할 사항들을 정리한다. 본 문서는 Linux 환경에서 NISNET을 이용하여 실험 환경을 구축한다고 가정하고 내용을 진행할 예정이다.

#### 2. NISNET 설치과정과 실험 환경 구성도

NISNET 설치 과정은 <http://protocol.knu.ac.kr/tech/CPL-TR-05-06.pdf>로 링크 되어 는 문서를 참조하면 Linux기반의 NISTNET을 설치할 수 있다. 본 문서에서 구축하고자 하는 실험 환경은 그림 1과 같다.

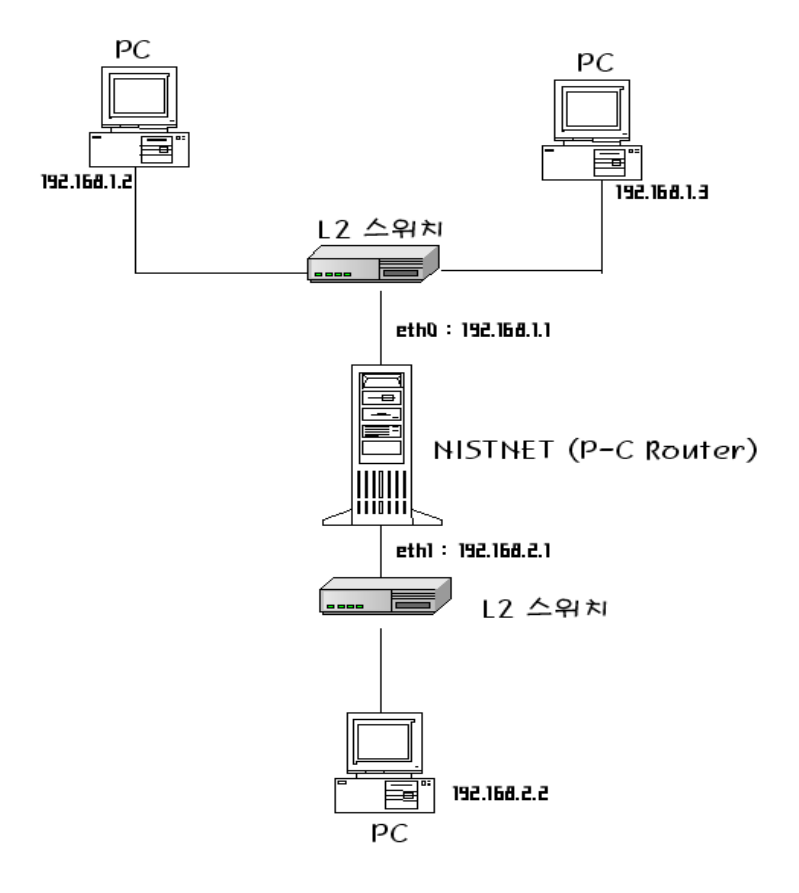

그림 1 NISTNET을 이용한 실험 환경 구성도

그림 1과 NISTNET을 설치한 PC Router를 중심으로 두개의 서브 네트워크를 구성하였다. Router 아래쪽으로 구성된 네트워크는 192.168.2.0 subnet을 사용하도록 하고, 이 네트워크 에 물려 있는 PC Router의 해당 NIC은 192.168.2.1로써 Gateway가 된다. PC Router 위쪽에 설정한 네트워크는 192.168.1.0 subnet 주소를 사용하고, 해당 NIC은 192.168.1.1로써 위쪽 subnet의 Gateway가 된다. 또한 각 subnet에는 L2 스위치를 설치하여 허브 역할을 하도록 설정하였다. 이러한 네트워크 구성 도를 가지고 NISNET을 이용한 실험 환경 구성 시, 설정 하여야 할 Linux Routing Table에 관하여 설명한다.

## 3. Linux Routing Table 설정

우선, NISTNET을 설치한 PC Router에는 두 개의 NIC 간의 IP Forwarding을 할 수 있도록 커 널 네트워크 부분에 옵션을 켜야 한다. 이와 관련된 설정 구문은 아래와 같다.

방법 1.

- # echo 1 > /proc/sys/net/ipv4/ip\_forward ☞ "설정"
- # echo 0 > /proc/sys/net/ipv4/ip\_forward ☞ "해제"

방법 2.

- /etc/sysctl.conf 수정 /etc/sysctl.conf 는 /sbin/sysctl 의 기본 환경 설정 파일이다. sysctl 은 런타임 상태에서 커널의 변수값들을 조절하는 도구이다.
- $\bullet$  # vi /etc/sysctl.conf
- ---------------------------------------------------------
- net/ipv4/ip\_forward = 1 또는 net/ipv4/ip\_forward = 1 추가.
- ---------------------------------------------------------
- 수정 후 sysctl 로 설정 값을 활성화 시킨다. Redhat 9.0 의 경우 sysctl 대신 네트워크를 재시작해도 된다. 하지만 데비안의 경우 아래의 /etc/network/options 값에 따라 /etc/sysctl.conf 값을 오버라이딩하기 때문에 네트워크 재시작 보다는 sysctl 을 수행한다.
- $#$  sysctl  $-p$

수정후 다음과 같이 네트워크를 다시 시작한다.

#### # /etc/init.d/networking restart

PC Router에서 IP Forwarding에 대한 설정이 모두 끝난 후, PC Router와 각 subnet에 연결되 어 있는 데스크 탑들에 Routing Table을 설정하여야 한다. 우선 PC Router의 Routing Table을 설정해본다. PC Router의 Routing Table에는 두 NIC에 해당하는 subnet 정보만 등록되어 있 으면 된다. 즉, 해당 NIC이 관장하는 subnet 주소만 설정되어 있으면 된다. 그림 1의 네트 워크 구성 도를 참조하면, 첫 번째 NIC(eth0:192.168.1.1) 는 192.168.1.0 subnet의 Gateway 이고 두 번째 NIC (eth1:192.168.2.1)은 192.168.2.0 subnet의 Gateway이다. 따라서 아래와 같은 명령 구문으로 PC Router의 Routing Table에 등록할 수 있다.

### # route add –net 192.168.1.0 netmask 255.255.255.255.0 dev eth0 # route add –net 192.168.2.0 netmask 255.255.255.255.0 dev eth1

라고 typing 한 후, Routing Table을 확인하면

# route –n

Kernel IP routing table

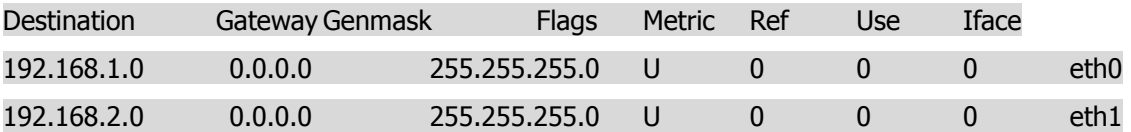

아래와 같이 위의 명령 구문이 반영된 Routing Table을 볼 수 있다.

여기까지 수행되면, 192.168.2.2를 사용하고 있는 데스크 탑에서 192.168.1.1까지는 연결되 어 있지만, 192.168.1.0 subnet에 속해 있는 192.168.1.2 나 192.168.1.3 까지는 연결되어 있 지 않다. (Ping 도구를 이용하면 확인 할 수 있다)

그럼 왜 192.168.2.2에서 192.168.1.1까지는 연결되어 있는데, 192.168.1.2나 192.168.1.3 과 같은 subnet에 속해 있는 데스크 탑까지는 연결되지 않을까? 그 이유는 PC Router에서 IP Forwarding 을 할 수 있도록 옵션을 설정하여 주었기 때문이다. 즉, 192.168.2.2이 192.168.2.1과 자명하게 연결되어 있고 192.168.2.1은 192.168.1.1로 IP Forwarding을 해주기 때문에 192.1698.2.2에서 192.168.1.1로 연결이 되는 것이다.

그러나, 실제 192.168.2.2가 192.168.1.2나 192.168.1.3과 통신이 되기 위해서는 192.168.2.2 이 192.168.1.1과 연결되어 있어야 한다. 따라서, 192.168.2.2에 192.168.1.0 subnet으로 접 근하기 위한 Gateway인 192.168.1.1을 Routing Table에 등록시켜야 한다.

192.168.1.1을 192.168.2.2를 사용하는 데스크 탑의 Routing Table에 등록 시키는 과정은 아 래와 같다.

# route add default gw 192.168.1.1 netmask dev eth0 # route add default gw 192.168.2.1 netmask dev eth1

위의 명령 구문을 해석해보면, 다른 Routing Table에 설정되어 있지 않은 목적지의 Routing 정보는 192.168.1.1 Gateway로 나가라는 의미이다. 따라서 192.168.2.2에서 192.168.1.2로 통신을 하고자 하였을 경우, 시스템에 192.168.1.2에 해당하는 Routing 정보가 없을 경우에 192.168.1.1 Gateway를 통하여 목적지를 찾게 된다. 이에 192.168.1.2의 Gateway가 192.168.1.1 이므로 192.168.2.2에서 192.168.1.2로 데이터를 보낼 수 있게 된다. 192.168.1.2에서 192.168.2.1로 데이터를 전송 할 경우 같은 절차를 수행하면 된다. 이로써, NISNET을 이용한 두 subnet 간의 통신이 수행될 수 있다.

#### 4. 결론

본 문서는 NISTNET을 이용하여 두 개 이상의 subnet을 구성할 때, 두 P-C Router에 설치되 어 있는 두 NIC 간의 IP forwarding 방법과 Routing Table 설정 방법에 관하여 간략히 언급 하였다. 본 문서에 기재된 내용은 몇 차례의 실험을 통한 경험을 바탕으로 작성하였다.

참고 문헌

[1] Technical Report ["NISTNET: A Network Emulator for Protocol Experimentation"](http://protocol.knu.ac.kr/tech/CPL-TR-05-06.pdf)

[2] Available from<http://snad.ncsl.nist.gov/itg/nistnet/install.html>